## **Maruzen eBook Library**

## イント学外から [Maruzen eBook Library](https://elib.maruzen.co.jp/) にアクセスすると以下の画面になります。<br>1 【学認アカウントをお持ちの方はこちら】をクリックしてください。 *Change*<br>*Chook*<br>*Library* ご利用案内 Maruzen eBook Libraryは、学術書籍に特化した機関向け電子書籍配信サービスです。 **MMARUZEN** 学認アカウントをお持ちの方はこちら > 機関認証 認証ID: 認証パスワード: 認証しない (ゲスト利用) 認証する 学認アカウントをお持ちの方はこちら ※認証ID/認証パスワードをお持ちでない場合 【認証しない (ゲスト利用) 】を選択してくだ Copyright© MARUZEN-YUSHODO Co., Ltd. All Rights Reserved. https://elib.maruzen.co.jp/ GakuNin 所属機関の選択 所属機関の選択画面で、リストから<br>『山梨学院大学』を選択してください サービス'elib.maruzen.co.ip'を利用するために認証が必要です 山梨学院大学 D 選択 □ ブラウザ起動中は自動ログイン □ 選択した所属機関を保存して今後IdPの選択画面をスキップする  $\frac{1}{\sqrt{2}}$ ボックス内に「山梨学院大学」と

入力しても表示されます

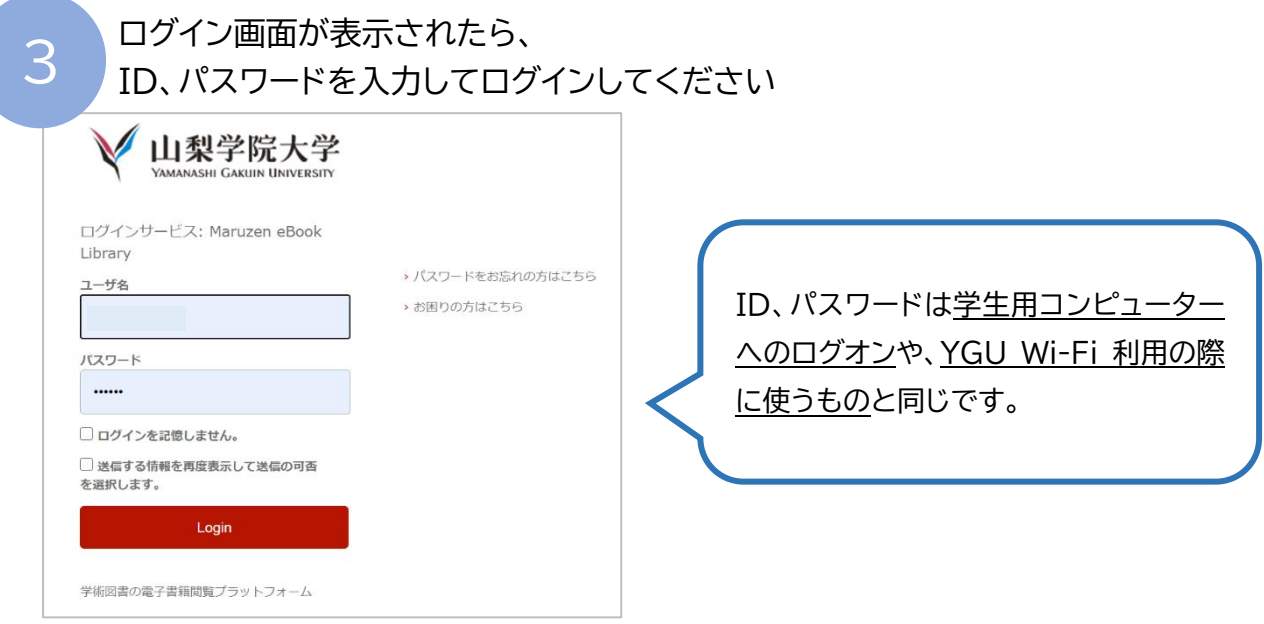

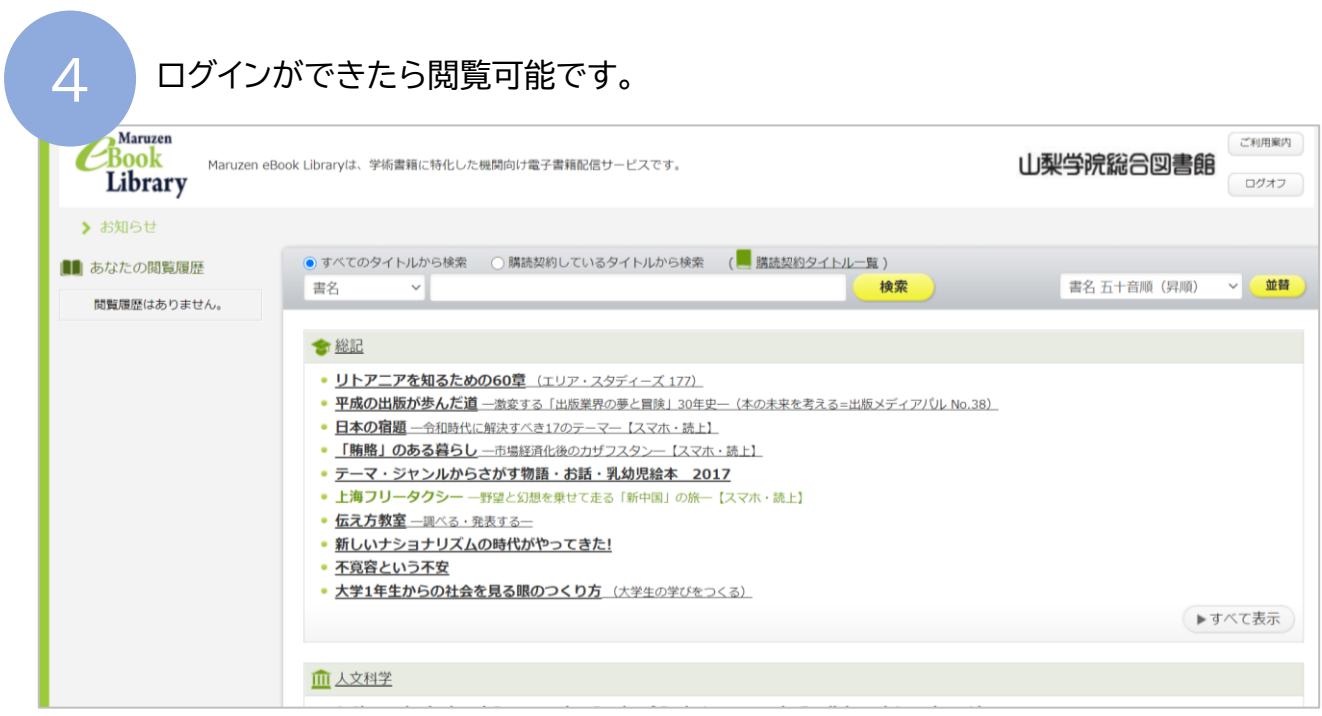

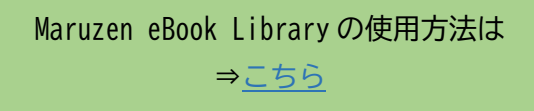